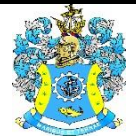

Федеральное агентство по рыболовству Федеральное государственное бюджетное образовательное учреждение высшего образования «Калининградский государственный технический университет» (ФГБОУ ВО «КГТУ»)

# УТВЕРЖДАЮ Начальник УРОПСП

 $\frac{1}{2}$ 

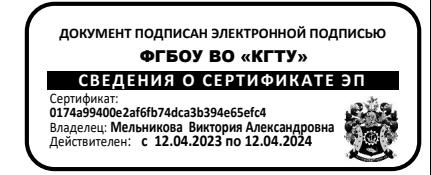

# Фонд оценочных средств (приложение к рабочей программе модуля) **МИКРОПРОЦЕССОРНЫЕ СИСТЕМЫ АВТОМАТИЗАЦИИ И УПРАВЛЕНИЯ**

основной профессиональной образовательной программы бакалавриата по направлению подготовки

# **15.03.04 АВТОМАТИЗАЦИЯ ТЕХНОЛОГИЧЕСКИХ ПРОЦЕССОВ И ПРОИЗВОДСТВ**

ИНСТИТУТ Цифровых технологий РАЗРАБОТЧИК Кафедра автоматизации производственных процессов

# **1 РЕЗУЛЬТАТЫ ОСВОЕНИЯ ДИСЦИПЛИНЫ**

Таблица 1 – планируемые результаты обучения по дисциплине, соотнесенные с установленными индикаторами достижения компетенций

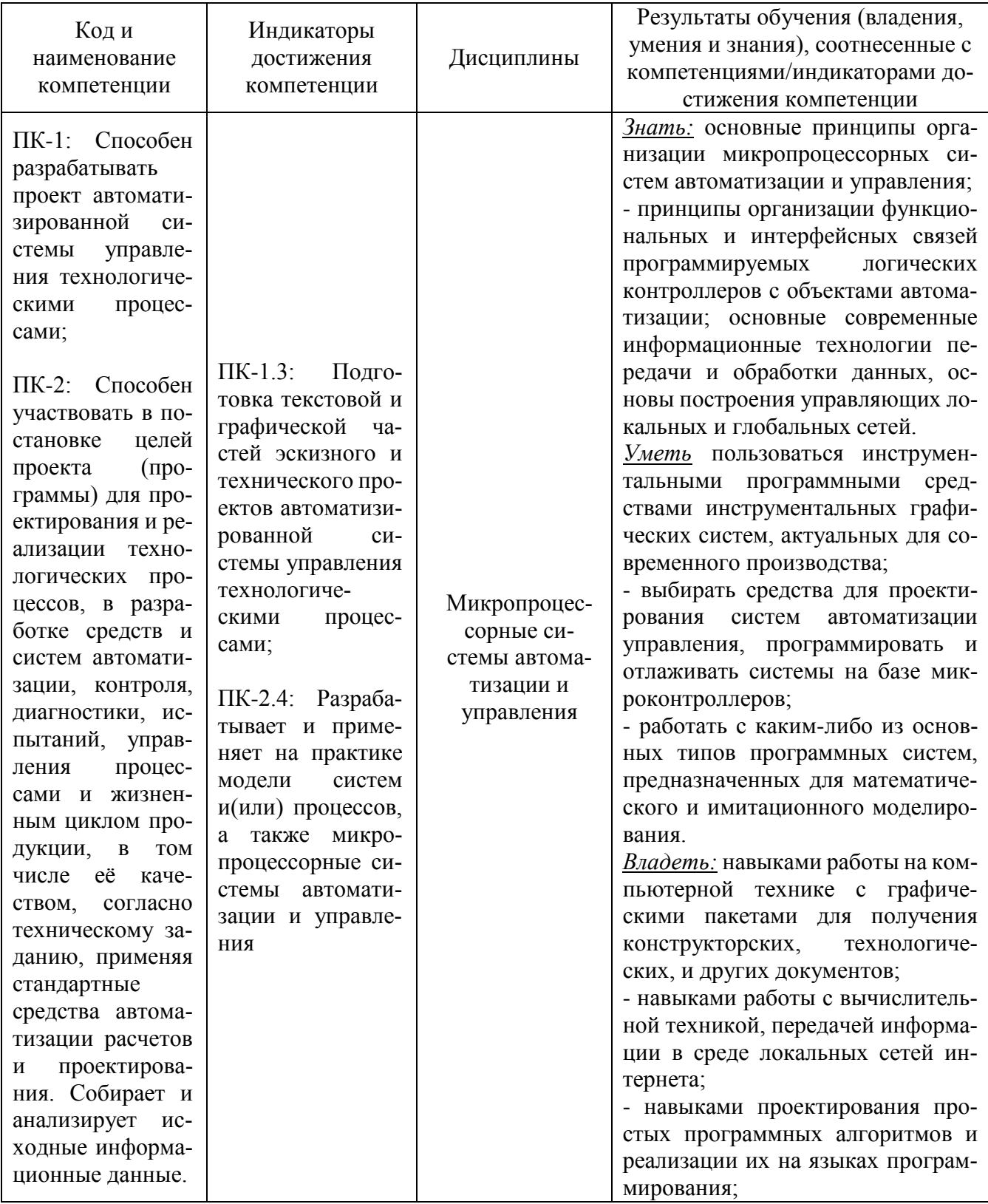

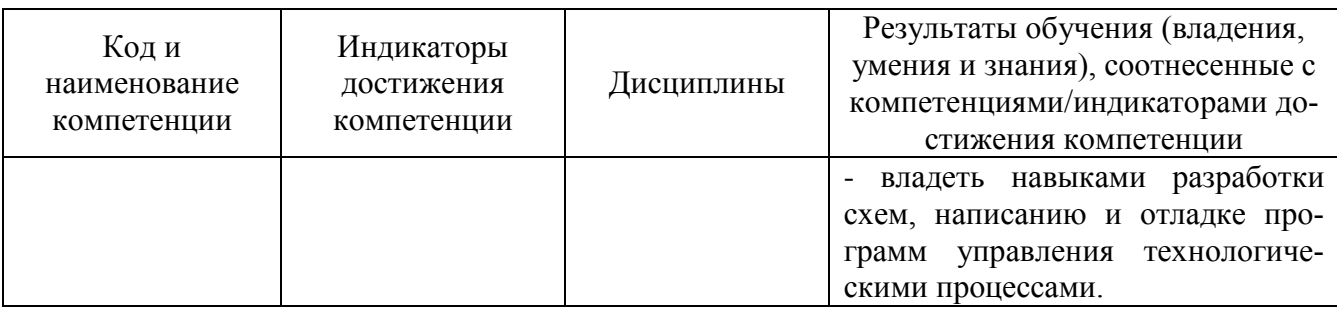

# **2 ПЕРЕЧЕНЬ ОЦЕНОЧНЫХ СРЕДСТВ ДЛЯ ПОЭТАПНОГО ФОРМИРОВАНИЯ РЕЗУЛЬТАТОВ ОСВОЕНИЯ ДИСЦИПЛИНЫ (ТЕКУЩИЙ КОНТРОЛЬ) И ПРОМЕЖУТОЧНОЙ АТТЕСТАЦИИ**

2.1 Для оценки результатов освоения дисциплины используются:

- оценочные средства для текущего контроля успеваемости;

- оценочные средства для промежуточной аттестации по дисциплине.

2.2 К оценочным средствам для текущего контроля успеваемости относятся:

- тестовые задания по отдельным темам;

- задания по курсовой работе и вопросы к защите (по заочной форме обучения);

- задания и контрольные вопросы по лабораторным работам;

- задания и контрольные вопросы по практическим занятиям.

2.3 К оценочным средствам для промежуточной аттестации по дисциплине, проводимой в форме экзамена, относятся экзаменационные вопросы и задания.

# **3 ОЦЕНОЧНЫЕ СРЕДСТВА ТЕКУЩЕГО КОНТРОЛЯ УСПЕВАЕМОСТИ**

3.1 Тестовые задания используются для оценки освоения двух тем дисциплины приведены в Приложении № 1, ключи к ним – в Приложении № 6.

Тестирование обучающихся проводится на занятиях после рассмотрения на лекциях соответствующих тем. Правильное выполнение (60 %) и более заданий позволяет констатировать наличие базового уровня знаний и засчитать прохождение студентом аттестации по теме дисциплины. Для оценки выполнения тестового задания предлагается шкала:

-оценка «неудовлетворительно» - менее 59 % правильных ответов;

-оценка «удовлетворительно» - от 60 до 74% правильных ответов;

-оценка «хорошо» - от 75 до 89% правильных ответов;

-оценка «отлично» - от 90 до 100 % правильных ответов.

3.2 В приложении № 2 приведены типовые задания и контрольные вопросы по лабораторным работам. Целью лабораторного практикума является формирование умений и навыков по

выбору приборов, проведению измерений и обработки результатов эксперимента. Оценка результатов выполнения задания по каждой лабораторной работе производится при представлении студентом отчета по лабораторной работе, и на основании ответов студента на вопросы по тематике лабораторной работы. Студент, продемонстрировавший умение пользоваться измерительными приборами (амперметр, вольтметр, омметр, осциллограф, генератор), самостоятельно выполнивший задание и обработку результатов, показавший знания принципов действия электронных элементов и схемы в целом, получает по лабораторной работе оценку «зачтено».

По лабораторному практикуму выставляется экспертная оценка «зачтено» или «не зачтено». Оценка «не зачтено» выставляется, если студент не выполнил и не «защитил» все лабораторные работы.

3.3 В приложении № 3 приведены типовые задания и контрольные вопросы по практическим работам. Контроль производится по выбору преподавателя в виде устного опроса (для ограниченного числа студентов) или письменного опроса (для всех студентов группы).

Положительная оценка («зачтено») по результатам каждого контроля (опроса) выставляется, если ответ на заданный вопрос не содержит ошибок. В случае неправильного ответа (при отсутствии ответа) студент получает по результатам контроля оценку 2 и должен будет пройти повторный контроль по данной теме в ходе последующих практических занятий или на консультации.

3.4. Курсовая работа предполагает разработку проекта автоматизации технологического объекта в одной из инструментальных систем программирования (IsaGraf, CodeSys, Actwin, Step 7). При выполнении курсовой работы студент должен:

а) провести анализ объекта управления по функциональной схеме;

б) составить перечень входных и выходных сигналов объектов управления;

в) разработать алгоритм управления;

г) разработать алгоритм имитации объекта управления;

д) выбрать программируемы логический контроллер (PLC) и его входные и выходные модули;

е) разработать программы управления объектом;

ж) разработать программы имитации объекта;

з) разработать мнемосхему объекта и включить ее в «Прожектор» или подобную программу визуализации;

и) запустить и отладить все программы проекта.

Вариант задания выбирается студентом самостоятельно и согласуется с преподавателем – руководителем. Примеры заданий приведены в приложении № 4.

Основными задачами, решаемыми в ходе выполнения курсовой работы, являются:

1) овладение языками программирования МЭК-6131применяемых в современных инструментальных системах программирования ПЛК;

2) приобретение умений пользоваться технической и справочной литературой, средствами интернета при анализе технологических объектов автоматизации, при обосновании выбора ПЛК, датчиков и исполнительных механизмов;

3) составление документации и оформление графических материалов в соответствии с требованиями ЕСКД и ГОСТов.

По результатам защиты курсовой работы (студент представляет работоспособный проект на компьютере, объясняет его работу и отвечает на вопросы преподавателей) выставляется экспертная оценка («отлично», «хорошо», «удовлетворительно» или «неудовлетворительно»), которая учитывается при итоговой аттестации по дисциплине. По выполнению всех работ и отчёта по ним студент получает допуск к экзамену.

# **4 ОЦЕНОЧНЫЕ СРЕДСТВА ДЛЯ ПРОМЕЖУТОЧНОЙ АТТЕСТАЦИИ ПО ДИСЦИПЛИНЕ**

4.1 Промежуточная аттестация по дисциплине проводится в форме экзамена**.** Студенты допускаются к экзамену, если:

- выполнены и защищены все лабораторные работы;

- выполнена и защищена с положительной оценкой курсовая работа.

В приложении № 5 приведены экзаменационные вопросы по дисциплине.

4.3 Экзаменационная оценка определяется совершенством ответов на экзаменационные вопросы, содержащиеся в билете и дополнительные вопросы, задаваемые экзаменатором.

При промежуточной аттестации учитывают оценки, полученные при тестировании в течение семестра, при защите лабораторных работ и курсовой работы.

Экзаменационная оценка («отлично», «хорошо», «удовлетворительно» или «неудовлетворительно») является экспертной и зависит от уровня освоения студентом тем дисциплины (наличия и сущности ошибок, допущенных студентом при ответе на экзаменационный вопрос, табл. 2).

ФОНД ОЦЕНОЧНЫХ СРЕДСТВ ДЛЯ АТТЕСТАЦИИ ПО ДИСЦИПЛИНЕ «МИКРОПРОЦЕССОРНЫЕ СИСТЕМЫ АВТОМАТИЗАЦИИ И УПРАВЛЕНИЯ» (ПРИЛОЖЕНИЕ К РАБОЧЕЙ ПРОГРАММЕ МОДУЛЯ) ОСНОВНОЙ ПРОФЕССИОНАЛЬНОЙ ОБРАЗОВАТЕЛЬНОЙ ПРОГРАММЫ ВЫСШЕГО ОБРАЗОВАНИЯ (БАКАЛАВРИАТ) Версия 1 6

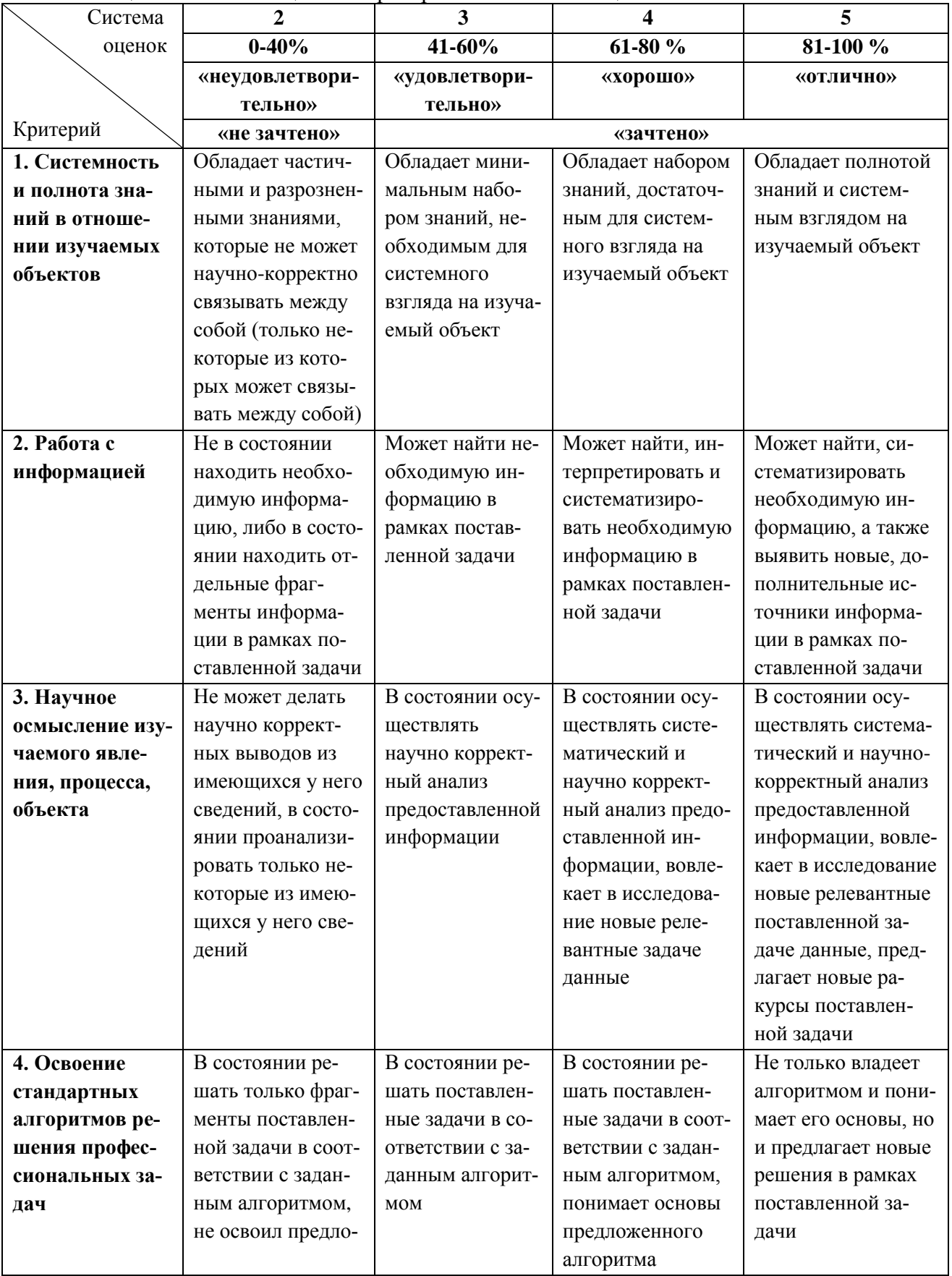

## Таблица 2 – Система оценок и критерии выставления оценки

#### ФОНД ОЦЕНОЧНЫХ СРЕДСТВ ДЛЯ АТТЕСТАЦИИ ПО ДИСЦИПЛИНЕ «МИКРОПРОЦЕССОРНЫЕ СИСТЕМЫ АВТОМАТИЗАЦИИ И УПРАВЛЕНИЯ» (ПРИЛОЖЕНИЕ К РАБОЧЕЙ ПРОГРАММЕ МОДУЛЯ) ОСНОВНОЙ ПРОФЕССИОНАЛЬНОЙ ОБРАЗОВАТЕЛЬНОЙ ПРОГРАММЫ ВЫСШЕГО ОБРАЗОВАНИЯ (БАКАЛАВРИАТ) Версия 1 7

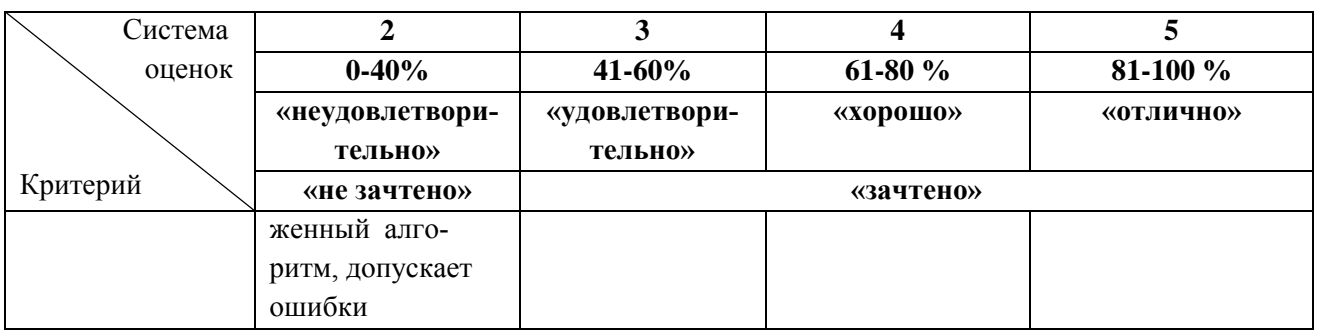

# **5 СВЕДЕНИЯ О ФОНДЕ ОЦЕНОЧНЫХ СРЕДСТВ И ЕГО СОГЛАСОВАНИИ**

Фонд оценочных средств для аттестации по дисциплине представляет собой компонент основной профессиональной образовательной программы бакалавриата по направлению подготовки 15.03.04 Автоматизация технологических процессов и производств.

Фонд оценочных средств рассмотрен и одобрен на заседании кафедры автоматизации производственных процессов 08.04.2022 г. (протокол № 8).

Заведующий кафедрой А.Н. Румянцев

Приложение № 1 к п. 3.1

# **ТЕСТОВЫЕ ЗАДАНИЯ ПО ДИСЦИПЛИНЕ «МИКРОПРОЦЕССОРНЫЕ СИСТЕМЫ АВТОМАТИЗАЦИИ И УПРАВЛЕНИЯ»**

#### **Вариант 1**

Вопрос №1

[PLC\\_PRG.](mk:@MSITStore:C:/Program%20Files/3S%20Software/CoDeSys%20V2.3/Help/Russian/CoDeSysRussian.chm::/mainchapters/PLC_PRG1.htm) Именно с него и начинается выполнение процесса (по аналогии с функцией main в языке С), из него будут вызываться другие программные блоки:

а) [программы](mk:@MSITStore:C:/Program%20Files/3S%20Software/CoDeSys%20V2.3/Help/Russian/CoDeSysRussian.chm::/mainchapters/Program.htm)

б) [функциональные блоки](mk:@MSITStore:C:/Program%20Files/3S%20Software/CoDeSys%20V2.3/Help/Russian/CoDeSysRussian.chm::/mainchapters/FunctionBlock.htm)

в) [функции](mk:@MSITStore:C:/Program%20Files/3S%20Software/CoDeSys%20V2.3/Help/Russian/CoDeSysRussian.chm::/mainchapters/Function.htm)

г) все перечисленное

Вопрос №2

Проект включает следующие объекты:

а) POU, типы данных

б) типы данных, визуализации

в) POU, типы данных, визуализации

г) POU, типы данных, визуализации, ресурсы, библиотеки

Вопрос №3

Каждый проект сохраняется…

а) в отдельном файле

б) на диске

в) не сохраняется

г) в отдельной папке

Вопрос №4

К программным компонентам (POU) относятся:

а) функциональные блоки, программы

б) функции и программы

в) только программы

г) функциональные блоки, функции и программы

Вопрос №5 Языки программирования, использованные в CoDeSys(IL, ST, FBD, SFC, LD или CFC: а) IL, ST, FBD б) ST, FBD, SFC в) IL, ST, FBD, SFC, LD или CFC г) IL, SFC, CFC Вопрос №6 Функциональный блок- это POU, который принимает и возвращает число значений: а) два принимает и два возвращает б) произвольное и 1 в) произвольное и произвольное г) 1 и произвольное

Вопрос №7 Объявление функционального блока начинается с ключевого слова: а) FUNCTION\_BLOCK б) BLOCK в) FUNCTION г) FUNCTIONBLOCK

Вопрос №8 Функциональный блок заканчивается словами: а) end б) END.FUNCTION в) END\_FUNCTION г) END FUNCTION BLOCK

Вопрос №9 'Правка' 'Предыдущая ошибка'Быстрый вызов' - это: а) (<F7>) б) (<Shift>+<<F4>) в) (<Insert>) г) <Shift><F7>

Вопрос №10 Программа PLC\_PRG – это… а) специальный POU, который должен быть в каждом проекте б) цикл управления в) POU, способный формировать произвольное число значение во время вычислений г) набор встроенных в POU подпрограмм

Вопрос №11 'Онлайн' 'Подключение'Быстрый вызов: а) (<Alt>+<F7>) б) (<Shift>+<<F4>) в) (<Insert>) г) (<Alt>+<F8>)

Вопрос №12 Библиотеки, обязательно входящие в стандартный комплекс поставки: а) standard.lib б) util.lib в) standard.lib и util.lib г) ничего из вышеперечисленных

Вопрос №13 С помощью визуализации пользователь может создать: а) графическое представление проекта б) системную программу в) операционную систему

Вопрос №14 'Дополнения' 'Следующее отличие'Быстрый ввод: а) (<F7>)  $6$   $\leq$   $Space$ в) (<Insert>) г)  $\langle$ Shift $>>$ F7 $>$ 

Вопрос №15 Языки CoDeSys, относящиеся к графическим: а) SFC, FBD, LD б) FBD, SFC в) FBD, LD г) IL, ST, SFC

Вопрос №16

Условные операторы, используемые в языке ST:

- а) ELSE
- б) THEN
- в) IF
- г) все перечисленное
- Вопрос №17 Выражение состоит из: а) операторов б) операндов в) все перечисленное

Вопрос №18 Перед оператором присваивания находится: а) операнд или переменная б) адрес или переменная в) адрес г) все перечисленное

Вопрос №19 RETURN позволяет выйти из (программы POU): а) программы б) системы в) визуализации г) программы POU

Вопрос №20

Цикл REPEAT отличается от цикла WHILE тем, что первая проверка условия выхода из цикла осуществляется, когда цикл уже выполнился 1 раз. Это означает, независимо от условия выхода, что цикл выполняется хотя бы…раз(а)

- а) два
- б) четыре
- в) один
- г) три

Вопрос №21 'Файл' 'Выход'Быстрый вызов: а) <Ctrl>+<P> б) Shift>+<F10> в) <Ctrl>+<S> г) <Alt>+<F4>

Вопрос №22 Последовательность работы на языке SFC определяется: а) алгоритмом работы б) условиями переходов между шагами

в) программой

Вопрос №23 Существует … видов шагов:

а) один

б) четыре

в) два

г) три

Вопрос №24 Виды шагов: а) Шаг простого типа б) шаг, произвольный шаг в) Произвольный шаг г) Шаг простого типа, [МЭК шаг](mk:@MSITStore:C:/Program%20Files/3S%20Software/CoDeSys%20V2.3/Help/Russian/CoDeSysRussian.chm::/mainchapters/IECstep.htm)

Вопрос №25

В шаг можно добавить действие(я):

а) входное и выходное действие

б) только выходное действие

в) только входное

г) промежуточное действие

#### Вопрос №26

Условия, подходящие для перехода (логическая переменная или константа, логический адрес или логическое выражение, описанное на любом языке):

а) логическая переменная, логический адрес

б) логическая переменная или константа, логический адрес или логическое выражение, описанное на любом языке

в) константа, логический адрес

г) константа, логический адрес, логическая переменная

Вопрос №27 Константы обозначаются ключевым словом а) CONT б) CONSTANT в) CANST г) CONSTA

Вопрос №28 Альтернативные ветви могут содержать: а) [параллельные ветви](mk:@MSITStore:C:/Program%20Files/3S%20Software/CoDeSys%20V2.3/Help/Russian/CoDeSysRussian.chm::/mainchapters/Parallelbranch.htm) б) другие альтернативные ветви в) все перечисленное Вопрос №29 Каждая параллельная ветвь должна начинаться и заканчиваться… а) переходом б) шагом или переходом в) действием г) шагом Вопрос №30 Контекстное меню Быстрый вызов: a) ( $\text{Shift}\rightarrow\text{F10}\rightarrow$  $(5)$  (<Ctrl>+<S>) в) (<Alt>+<F4>) г)  $(<\text{Ctrl}\rightarrow <\text{P}\rightarrow)$ Вопрос №31 Диаграмма LD состоит из ряда (цепей) а) задач б) цепей в) точек г) функций Вопрос №32 Кроме [контактов](mk:@MSITStore:C:/Program%20Files/3S%20Software/CoDeSys%20V2.3/Help/Russian/CoDeSysRussian.chm::/mainchapters/Contact.htm) и [обмоток,](mk:@MSITStore:C:/Program%20Files/3S%20Software/CoDeSys%20V2.3/Help/Russian/CoDeSysRussian.chm::/mainchapters/Coil.htm) в LD можно использовать… а) [функциональные блоки](mk:@MSITStore:C:/Program%20Files/3S%20Software/CoDeSys%20V2.3/Help/Russian/CoDeSysRussian.chm::/mainchapters/FunctionBlock.htm) б) программы в) программы и [функциональные блоки](mk:@MSITStore:C:/Program%20Files/3S%20Software/CoDeSys%20V2.3/Help/Russian/CoDeSysRussian.chm::/mainchapters/FunctionBlock.htm) Вопрос №33 Цифровая трассировка обладает способностью трассировать до…одновременно: а) 10 б) 5 в) 500 г) 20 Вопрос №34 Под "шагом" подразумевается на языке IL «Выполнить программу до следующего оператора…..» а) LD б) CAL, LD в) все из вышеперечисленных г) JMP Вопрос №35

Под "шагом" подразумевается на языке ST

- а) Выполнить программу
- б) Выполнить следующую инструкцию
- в) Выполнить следующую цепь
- г) Продолжить [действие](mk:@MSITStore:C:/Program%20Files/3S%20Software/CoDeSys%20V2.3/Help/Russian/CoDeSysRussian.chm::/mainchapters/Action2.htm) до следующего [шага](mk:@MSITStore:C:/Program%20Files/3S%20Software/CoDeSys%20V2.3/Help/Russian/CoDeSysRussian.chm::/mainchapters/Step.htm)

### **Вариант 2**

#### Вопрос №1

Под "шагом" подразумевается на языке FBD

- а) Выполнить следующую цепь
- б) Выполнить следующую инструкцию
- в) Выполнить программу
- г) Продолжить [действие](mk:@MSITStore:C:/Program%20Files/3S%20Software/CoDeSys%20V2.3/Help/Russian/CoDeSysRussian.chm::/mainchapters/Action2.htm) до следующего [шага](mk:@MSITStore:C:/Program%20Files/3S%20Software/CoDeSys%20V2.3/Help/Russian/CoDeSysRussian.chm::/mainchapters/Step.htm)

Вопрос №2

PLC\_PRG вызывается … раз(а) за цикл управления

- а) один
- б) два
- в) три
- г) четыре

Вопрос №3

Под "шагом" подразумевается на языке SFC (Продолжить [действие](mk:@MSITStore:C:/Program%20Files/3S%20Software/CoDeSys%20V2.3/Help/Russian/CoDeSysRussian.chm::/mainchapters/Action2.htm) до следующего [шага](mk:@MSITStore:C:/Program%20Files/3S%20Software/CoDeSys%20V2.3/Help/Russian/CoDeSysRussian.chm::/mainchapters/Step.htm) а) Продолжить [действие](mk:@MSITStore:C:/Program%20Files/3S%20Software/CoDeSys%20V2.3/Help/Russian/CoDeSysRussian.chm::/mainchapters/Action2.htm) до следующего [шага](mk:@MSITStore:C:/Program%20Files/3S%20Software/CoDeSys%20V2.3/Help/Russian/CoDeSysRussian.chm::/mainchapters/Step.htm)

- б) Выполнить программу
- в) Выполнить следующую цепь
- г) Выполнить следующую инструкцию

Вопрос №4

Команда Один цикл выполняет ……рабочий цикл

- а) один
- б) два
- в) три
- г) четыре

Вопрос №5

Международный стандарт на языки программирования Программируемых Логических Контроллеров: а) [XSLH-30A32](https://download.plcsystems.ru/Xinje/software/XSLH-30A32.package)  б) [XSDH-60A32-E](https://download.plcsystems.ru/Xinje/software/XSDH-60A32.package) 

в) МЭК 61131-3 г) [XS3-26T4](https://download.plcsystems.ru/Xinje/software/XJ_XS3.package) 

Вопрос №6 Последовательность работы на языке SFC определяется… а) алгоритмом работы б) условиями переходов между шагами в) программой

Вопрос №7 'Файл' 'Сохранить' Быстрый вызов a)  $\langle$ Ctrl $>+\langle$ S $>$  $($  (  $\langle$ Ctrl  $>+\langle P \rangle)$ в) Shift>+<F10> г) (<Alt>+<F4>)

Вопрос №8 'Файл' 'Печать' Быстрый вызов а) (<Alt>+<F4>)  $6$ ) <Ctrl>+<S> в)  $(<\!\!Ctrl\!\!>+\!\!<\!\!P\!\!>)$ г) Shift>+<F10>

Вопрос №9 Две и более ветви SFC могут быть а) параллельными б) последовательные в) параллельными и последовательные

Вопрос №10 'Проект' 'Компилировать' Быстрый вызов a)  $(**F11**)$ б) (<F7>) в) <Shift><F7> г) (<Insert>)

Вопрос №11 Если EXIT встречается в циклах FOR, WHILE, REPEAT, то цикл…. а) заканчивает свою работу независимо от значения условия выхода б) не заканчивает свою работу независимо от значения условия выхода в) сравнивает значения условия выхода г) выдает ошибку

Вопрос №12 'Дополнение' 'Предыдущее отличие'Быстрый ввод а) (<F7>)  $\delta$   $\langle$  Space  $\rangle$ в) (<Insert>) г)  $\langle$ Shift $>>$ F7 $>$ Вопрос №13

'Дополнения' 'Принять изменения'Быстрый ввод: а) (<F7>)  $6)$  <Space> в) (<Insert>) г) <Shift><F7>

Вопрос №14 'Проект' 'Объект Удалить'Быстрый вызов: (<Delete>) а) (<F7>)  $6$ ) <Space>

в) (<Insert>)

г) (<Delete>)

Вопрос №15 Какие языки CoDeSys относятся к текстовым а) ST, FBD, SFC б) IL, ST в) FBD, SFC г) ST, FBD

Вопрос №16

'Проект' 'Конвертировать объект'. Эта команда действует только на POU. Она конвертирует POU с любого языка на один из трех языков (**IL**, **FBD** или **LD**)

а) IL

б) FBD

в) LD

г) на любой перечисленный

Вопрос №17

'Проект' 'Редактировать объект'Быстрый ввод:

а) (<F7>)

 $6$ ) <Space>

в) (<Insert>)

г) ( $\langle$ Enter $\rangle$ )

Вопрос №18

Под "шагом" подразумевается на языке LD:

а) Выполнить следующую инструкцию

б) Продолжить [действие](mk:@MSITStore:C:/Program%20Files/3S%20Software/CoDeSys%20V2.3/Help/Russian/CoDeSysRussian.chm::/mainchapters/Action2.htm) до следующего [шага](mk:@MSITStore:C:/Program%20Files/3S%20Software/CoDeSys%20V2.3/Help/Russian/CoDeSysRussian.chm::/mainchapters/Step.htm)

в) Выполнить программу

г) Выполнить следующую цепь

Вопрос №19 'Правка' 'Предыдущая ошибка'Быстрый вызов: а) (<F7>) б) (<Shift>+<<F4>) в) (<Insert>) г)  $\langle$ Shift $>>$ F7 $>$ 

Вопрос №20 'Онлайн' 'Подключение'Быстрый вызов: а) (<Alt>+<F7>) б) (<Shift>+<<F4>) в) (<Insert>) г) (<Alt>+<F8>)

Вопрос №21

[PLC\\_PRG.](mk:@MSITStore:C:/Program%20Files/3S%20Software/CoDeSys%20V2.3/Help/Russian/CoDeSysRussian.chm::/mainchapters/PLC_PRG1.htm) Именно с него и начинается выполнение процесса (по аналогии с функцией main в языке С), из него будут вызываться другие программные блоки а) [программы](mk:@MSITStore:C:/Program%20Files/3S%20Software/CoDeSys%20V2.3/Help/Russian/CoDeSysRussian.chm::/mainchapters/Program.htm)

б) [функциональные блоки](mk:@MSITStore:C:/Program%20Files/3S%20Software/CoDeSys%20V2.3/Help/Russian/CoDeSysRussian.chm::/mainchapters/FunctionBlock.htm) в) все перечисленное

г) [функции](mk:@MSITStore:C:/Program%20Files/3S%20Software/CoDeSys%20V2.3/Help/Russian/CoDeSysRussian.chm::/mainchapters/Function.htm)

Вопрос №22 Языки программирования, используемые в CoDeSys (IL, ST, FBD, SFC, LD или CFC): а) IL, ST, FBD б) ST, FBD, SFC в) IL, SFC, CFC г) IL, ST, FBD, SFC, LD или CFC

Вопрос №23 Константы обозначаются ключевым словом: а) CONT б) CONSTANT в) CANST г) CONSTA

Вопрос №24 Графические редакторы предназначены для графических языков: а) SFC, LD, FBD б) только CFC в) LD, FBD г) SFC, LD, FBD и CFC

Вопрос №25 Формат, который может быть у целочисленных данных: а) BYTE, WORD, DWORD б) все перечисленное в) WORD, DWORD, SINT г) INT, UINT, DINT, UDINT

Вопрос №26 Формат рациональных чисел в CoDeSys: а) Char б) Double в) Float г) Real , Lreal

Вопрос №27 'Проект' 'Объект Добавить 'Быстрый вызов: а) (<F7>)  $6$   $\leq$  Space $>$ в) (<Insert>) г) (<Delete>)

Вопрос №28 Строковые функции способны обращаться со строками от 1 до …. символов: а) 100 б) 150

в) 1000

г) 255

Вопрос №29

Условия, подходящие для перехода (логическая переменная или константа, логический адрес или логическое выражение, описанное на любом языке):

а) логическая переменная, логический адрес

б) логическая переменная или константа, логический адрес или логическое выражение, описанное на любом языке

в) константа, логический адрес

г) константа, логический адрес, логическая переменная

Вопрос №30 BOOL логический тип данных Переменная может принимать ….. значения а) два б) три в) четыре г) пять

Вопрос №31 Целочисленные типы данных BYTE, WORD, DWORD, SINT, USINT, INT, UINT, DINT, и UDINT а) BYTE, WORD, DWORD б) WORD, DWORD, SINT в) WORD, DWORD, SINT, USINT, INT, UINT г) BYTE, WORD, DWORD, SINT, USINT, INT, UINT, DINT, и UDINT

Вопрос №32 'Правка' 'Следующая ошибка'Быстрый вызов: а) (<F7>)  $(6)$  (<F4>) в) (<Insert>) г) <Shift><F7>

Вопрос №33 Глобальная и локальная переменные… а) могут иметь одинаковое имя б) не могут иметь одинаковое имя

Вопрос №34 Поддерживаются следующие форматы файлов изображений в визуализации: а) \*.bmp  $(6)$  \*.jpg в)  $*$ .tif  $r$ ) \*.bmp, \*.jpg, \*.tif

Вопрос №35 Рациональные типы данных: а) Natural

б) REAL и LREAL

в) Integer

г) Double

## **Вариант 3**

Вопрос №1 'Правка' 'Следующая ошибка'Быстрый вызов: а) (<F7>)  $\delta$ ) (<Insert>) в)  $(**F4**)$ г)  $\langle$ Shift $>>$ F7 $>$ 

Вопрос №2

Условия, подходящие для перехода (логическая переменная или константа, логический адрес или логическое выражение, описанное на любом языке):

а) логическая переменная, логический адрес

б) логическая переменная или константа, логический адрес или логическое выражение, описанное на любом языке

в) константа, логический адрес

г) константа, логический адрес, логическая переменная

Вопрос №3

Проект включает следующие объекты:

а) POU, типы данных

б) типы данных, визуализации

в) POU, типы данных, визуализации, ресурсы, библиотеки

г) POU, типы данных, визуализации

Вопрос №4

Функциональный блок- это POU, который принимает и возвращает…число значений:

а) два принимает и два возвращает

б) произвольное и 1

в) произвольное и произвольное

г) 1 и произвольное

Вопрос №5 Целочисленные типы данных BYTE, WORD, DWORD, SINT, USINT, INT, UINT, DINT, и UDINT а) BYTE, WORD, DWORD б) WORD, DWORD, SINT в) BYTE, WORD, DWORD, SINT, USINT, INT, UINT, DINT, и UDINT г) WORD, DWORD, SINT, USINT, INT, UINT

Вопрос №6 Языки CoDeSys, относящиеся к графическим: а) SFC, FBD, LD б) FBD, SFC в) FBD, LD г) IL, ST, SFC

Вопрос №7

Библиотеки, обязательно входящие в стандартный комплекс поставки:

а) standard.lib

б) util.lib

в) standard.lib и util.lib

г) ничего из вышеперечисленных

Вопрос №8

BOOL логический тип данных

Переменная может принимать ….. значения

а) два

б) три

в) четыре

г) пять

Вопрос №9

Под "шагом" подразумевается на языке LD:

а) Выполнить следующую инструкцию

б) Продолжить [действие](mk:@MSITStore:C:/Program%20Files/3S%20Software/CoDeSys%20V2.3/Help/Russian/CoDeSysRussian.chm::/mainchapters/Action2.htm) до следующего [шага](mk:@MSITStore:C:/Program%20Files/3S%20Software/CoDeSys%20V2.3/Help/Russian/CoDeSysRussian.chm::/mainchapters/Step.htm)

в) Выполнить следующую цепь

г) Выполнить программу

Вопрос №10

'Проект' 'Конвертировать объект'. Эта команда действует только на POU. Она конвертирует POU с любого языка на один из трех языков (IL, FBD или LD)

а) на любой перечисленный

- б) FBD
- в) LD
- г) IL

Вопрос №11

Команда Один цикл выполняет ……рабочий цикл

а) один

б) два

в) три

г) четыре

Вопрос №12

Условные операторы, используемые в языке ST:

а) ELSE

б) THEN

в) IF

г) все перечисленное

Вопрос №13 Выражение состоит из: а) операторов б) операндов в) все перечисленное

Вопрос №14 Перед оператором присваивания находится: а) все перечисленное б) адрес или переменная в) адрес г) операнд или переменная

Вопрос №15 Существующие виды шагов: а) Шаг простого типа б) шаг, произвольный шаг в) Произвольный шаг г) Шаг простого типа, [МЭК шаг](mk:@MSITStore:C:/Program%20Files/3S%20Software/CoDeSys%20V2.3/Help/Russian/CoDeSysRussian.chm::/mainchapters/IECstep.htm)

Вопрос №16 'Правка' 'Предыдущая ошибка'Быстрый вызов: а) (<F7>)  $6)$  (<Shift>+<<F4>) в) (<Insert>) г) <Shift><F7>

Вопрос №17 Файл' 'Выход'Быстрый вызов: a)  $\langle$ Ctrl $>+\langle P \rangle$ б) Shift>+<F10> в)  $\langle$ Ctrl>+ $\langle$ S> г) <Alt>+<F4>

Вопрос №18

Цикл REPEAT отличается от цикла WHILE тем, что первая проверка условия выхода из цикла осуществляется, когда цикл уже выполнился 1 раз. Это означает, что независимо от условия выхода, цикл выполняется хотя бы…раз(а)

а) два

б) четыре

в) один

г) два

Вопрос №19

Международный стандарт на языки программирования Программируемых Логических Контроллеров: а) [XSLH-30A32](https://download.plcsystems.ru/Xinje/software/XSLH-30A32.package)  б) [XSDH-60A32-E](https://download.plcsystems.ru/Xinje/software/XSDH-60A32.package)  в) МЭК 61131-3 г) [XS3-26T4](https://download.plcsystems.ru/Xinje/software/XJ_XS3.package) 

Вопрос №20 Кроме [контактов](mk:@MSITStore:C:/Program%20Files/3S%20Software/CoDeSys%20V2.3/Help/Russian/CoDeSysRussian.chm::/mainchapters/Contact.htm) и [обмоток,](mk:@MSITStore:C:/Program%20Files/3S%20Software/CoDeSys%20V2.3/Help/Russian/CoDeSysRussian.chm::/mainchapters/Coil.htm) в LD можно использовать: а) [функциональные блоки](mk:@MSITStore:C:/Program%20Files/3S%20Software/CoDeSys%20V2.3/Help/Russian/CoDeSysRussian.chm::/mainchapters/FunctionBlock.htm) б) программы в) программы и [функциональные блоки](mk:@MSITStore:C:/Program%20Files/3S%20Software/CoDeSys%20V2.3/Help/Russian/CoDeSysRussian.chm::/mainchapters/FunctionBlock.htm)

Вопрос №21 В шаг можно добавить в следующие действия: а) входное и выходное действие б) только выходное действие в) только входное г) промежуточное действие

Вопрос №22 Объявление функционального блока начинается с ключевого слова: а) BLOCK б) FUNCTION\_BLOCK в) FUNCTION г) FUNCTIONBLOCK

Вопрос №23 Ветви в языке SFC: а) альтернативные, параллельные б) только параллельные в) только альтернативные г) только параллельная дивергенция

Вопрос №24

Под "шагом" подразумевается на языке IL Выполнить программу до следующего оператора….. а) LD б) CAL, LD в) все из вышеперечисленных г) JMP

Вопрос №25 Видов шагов существует… а) один б) четыре в) два г) три

Вопрос №26 С помощью визуализации пользователь может создать а) графическое представление проекта б) системную программу в) операционную систему Вопрос №27 Цифровая трассировка обладает способностью трассировать до…одновременно а) 10 б) 5 в) 500 г) 20

Вопрос №28 RETURN позволяет выйти из (программы POU) а) программы

б) системы в) визуализации г) программы POU

Вопрос №29 'Файл' 'Печать' Быстрый вызов а) (<Alt>+<F4>)  $6$ ) <Ctrl>+<S> в) (<Ctrl>+<P>) г) Shift>+ $\leq$ F10>

Вопрос №30 Последовательность работы на языке SFC определяется… а) алгоритмом работы б) условиями переходов между шагами в) программой

Вопрос №31 'Проект' 'Компилировать' Быстрый вызов a)  $(**F11**)$ б) (<F7>) в) <Shift><F7> г) (<Insert>)

Вопрос №32

Условия, подходящие для перехода (логическая переменная или константа, логический адрес или логическое выражение, описанное на любом языке):

а) логическая переменная, логический адрес

б) логическая переменная или константа, логический адрес или логическое выражение, описанное на любом языке

в) константа, логический адрес

г) константа, логический адрес, логическая переменная

Вопрос №33 'Файл' 'Сохранить' Быстрый вызов a)  $\langle \text{Ctrl}\rangle + \langle \text{S}\rangle$  $6)$  (<Ctrl>+<P>) в) Shift>+ $F10$ г) (<Alt>+<F4>)

Вопрос №34 Программы, которые можно вызывать из функции: а) PLC\_PRG б) никакие в) на языке ST г) только программу пользователя

Вопрос №35 Каждый проект сохраняется… а) в отдельном файле

б) на диске

- в) не сохраняется
- г) в отдельной папке

Приложение № 2 к п. 3.2

# **ТИПОВЫЕ ЗАДАНИЯ И КОНТРОЛЬНЫЕ ВОПРОСЫ ПО ЛАБОРАТОРНЫМ РАБОТАМ ПО ДИСЦИПЛИНЕ «МИКРОПРОЦЕССОРНЫЕ СИСТЕМЫ АВТОМАТИЗАЦИИ И УПРАВЛЕНИЯ»**

Лабораторная работа №1: Проект автоматического управления водогрейным котлом. FBD программа.

**Задание по лабораторной работе:** Создать программу управления водогрейным котлом на языке FBD.

- 1 Создать программу управления водогрейным котлом
- 2 Создать релейный регулятор температуры в котле
- 3 Создать ШИМ-регулятор температуры в котле
- 4 Создать релейный регулятор клапанами подачи и отвода воды
- 5 Создать ШИМ-регулятор клапанами подачи и отвода воды
- 6 По результатам выполненной работы сделать выводы.

#### **Контрольные вопросы:**

- 1. Что такое FBD?
- 2. Что такое релейный регулятор?
- 3. Что такое ШИМ-Регулятор?
- 4. Какой из способов регулирования температуры более подходящий для системы и почему?
- 5. Какой из способов регулирования клапанами более подходящий для системы и почему?
- 6. Рассказать о работе автоматического управления водогрейным котлом.

Лабораторная работа №2: Проект автоматического управления аппаратом воздушного охлаждения. SFC программа.

**Задание по лабораторной работе:** Создать программу автоматического управления аппаратом воздушного охлаждения на языке SFC.

- 1. Создать программу управления автоматического управления аппаратом воздушного охлаждения
- 2. Создать релейный регулятор куллеров
- 3. Создать ШИМ-регулятор температуры в воздушной камере
- 4. Создать релейный регулятор клапанов подачи и отвода воздуха
- 5. Создать ШИМ-регулятор клапанов подачи и отвода воздуха
- 6. По результатам выполненной работы сделать выводы.

- 1. Что такое SFC?
- 2. Что такое релейный регулятор?
- 3. Что такое ШИМ-Регулятор?
- 4. Какой из способов регулирования температуры более подходящий для системы и почему?
- 5. Какой из способов регулирования клапанами более подходящий для системы и почему?
- 6. Рассказать о работе автоматического управления аппаратом воздушного охлаждения.

Лабораторная работа №3: Автоматизированная система управления мельницей мокрого самоизмельчения. FBD - LD программа.

**Задание по лабораторной работе:** Создать программу автоматизированной системы управления мельницей мокрого самоизмельчения на языках FBD и LD.

- 1. Создать программу автоматизированной системы управления мельницей мокрого самоизмельчения
- 2. Создать релейный регулятор конвейера
- 3. Создать ШИМ-регулятор оборотов двигателя
- 4. Создать релейный регулятор конвейера
- 5. Создать ШИМ-регулятор конвейера в зависимости от уровня ингредиентов
- 6. По результатам выполненной работы сделать выводы.

#### **Контрольные вопросы:**

- 1. Что такое FBD И LD?
- 2. Что такое релейный регулятор?
- 3. Что такое ШИМ-Регулятор?
- 4. Какой из способов регулирования конвейера более подходящий для системы и почему?
- 5. Какой из способов регулирования двигателем более подходящий для системы и почему?
- 6. Рассказать о работе системы управления мельницей мокрого самоизмельчения

Лабораторная работа №4: Изучение контроллера Siemens S7-200 и среды разработки программ STEP 7 Micro/WIN. Разработка программы управления РПБТ.

**Задание по лабораторной работе:** Изучить контроллер Siemens S7-200 и среды разработки программ STEP 7 Micro/WIN. Разработать программу управления РПБТ.

- 1. Изучить интерфейс программы STEP 7 Micro/WIN
- 2. Изучить составные части контроллера Siemens S7-200
- 3. Включить и настроить OPCLINK и PC ACCESS, осуществляюшие связь между контроллером и компьютером
- 4. Создать программу регулировки РПБТ
- 5. По результатам выполненной работы сделать выводы.

- 1. Что такое Siemens S7-200?
- 2. Что такое STEP 7 Micro/WIN?
- 3. Как осуществляется связь между компьютером и контроллером?
- 4. Рассказать о программах OPCLINK и PC ACCESS.
- 5. Рассказать о работе РПБТ.

Лабораторная работа №5: Изучение SCADA-системы Wonderware InTouch HMI. Разработка мнемосхемы РПБТ в среде Wonderware InTouch HMI

**Задание по лабораторной работе:** Изучить SCADA-системы Wonderware InTouch HMI. Разработка мнемосхемы РПБТ в среде Wonderware InTouch HMI.

- 1. Записать переменные в словарь
- 2. Изучить интерфейс и возможности SCADA-системы Wonderware InTouch HMI
- 3. Разработать мнемосхему РПБТ в среде Wonderware InTouch HMI.
- 4. Анимировать процесс
- 5. Рассказать о связи среды Wonderware InTouch HMI с программным обеспечением, используемым для разработки систем автоматизации.
- 6. По результатам выполненной работы сделать выводы.

#### **Контрольные вопросы:**

- 1. Как записать переменные в Wonderware InTouch HMI?
- 2. Что такое Wonderware InTouch HMI?
- 3. Что такое SCADA-системы?
- 4. Что такое система автоматизации?
- 5. Как осуществляется связь между Wonderware InTouch HMI с программным обеспечением, используемым для разработки систем автоматизации?

Лабораторная работа №6: Разработка мнемосхемы АВО газа в среде Wonderware InTouch

#### HMI

**Задание по лабораторной работе:** Разработать мнемосхемы АВО газа в среде Wonderware InTouch HMI

- 1. Записать переменные в словарь
- 2. Разработать мнемосхему АВО газа в среде Wonderware InTouch HMI
- 3. Анимировать процесс
- 4. Создать график реального времени
- 5. По результатам выполненной работы сделать выводы.

- 1. Как записать переменные в Wonderware InTouch HMI?
- 2. Что такое Wonderware InTouch HMI?
- 3. Что такое SCADA-системы?
- 4. Что такое система автоматизации?
- 5. Как осуществляется связь между Wonderware InTouch HMI с программным обеспечением, используемым для разработки систем автоматизации?

### Приложение № 3

к п. 3.3

# **ТИПОВЫЕ ПРАКТИЧЕСКИЕ ЗАДАНИЯ ПО ДИСЦИПЛИНЕ «МИКРОПРОЦЕССОРНЫЕ СИСТЕМЫ АВТОМАТИЗАЦИИ И УПРАВЛЕНИЯ»**

Практическая работа №1: Введение. Программируемые логические контроллеры (PLC). Практическое изучение программируемых логических контроллеров EH-150, SIEMENS S7-200, КР500, ОВЕН, PLC FESTO.

**Задание 1 по практической работе:** Разработать программу релейного регулятора температуры в STEP 7 MicroWin, используя программируемый контроллер SIEMENS S7-200. Исследовать регулятор при различных возмущениях.

## **Контрольные вопросы:**

- 1. Что такое SIEMENS S7-200?
- 2. Что такое PLC?
- 3. Что такое «уставка»?
- 4. Что такое гистерезис?
- 5. Что такое релейный регулятор?
- 6. На скольких языках возможно написание программ в STEP7 MicroWin?
- 7. Рассказать о воздействии возмущений на регулятор.

Практическая работа №2: Инструментальная система программирования PLC ISaGraf.

**Задание 1 по практической работе:** Разработать программу релейного регулятора температуры в инструментальной системе программирования PLC ISaGraf. Исследовать регулятор при различных возмущениях.

#### **Контрольные вопросы:**

- 1. Что такое IsaGraf?
- 2. Что такое PLC?
- 3. Что такое «уставка»?
- 4. Что такое гистерезис?
- 5. Что такое релейный регулятор?
- 6. На скольких языках возможно написание программ в инструментальной системе программирования PLC ISaGraf?
- 7. Рассказать о воздействии возмущений на регулятор.

Практическая работа №3: Общие объекты программ IsaGraf. Основные типы. Константы. Переменные.

**Задание 1 по практической работе:** В инструментальной системе программирования PLC IsaGraf создавать, изменять, сортировать переменные. Научиться обмениваться информацией с другими прикладными программами.

- 1. Что такое IsaGraf?
- 2. Как создать новую переменную?
- 3. Какие типы переменных существуют в IsaGraf?
- 4. Как изменить существующую переменную?

8. Как отсортировать переменные программ в инструментальной системе программирования PLC ISaGraf?

Практическая работа №4: Языки программирования SFC, FC.

**Задание 1 по практической работе:** Разработать программу релейного регулятора температуры в инструментальной системе программирования PLC IsaGraf на языках SFC, FC. Исследовать регулятор при различных возмущениях.

## **Контрольные вопросы:**

- 1. Что такое IsaGraf?
- 2. Что такое SFC и FC?
- 3. Рассказать о воздействии возмущений на регулятор.
- 4. Что такое PLC?
- 5. На скольких языках возможно написание программ в инструментальной системе программирования PLC ISaGraf?

## Практическая работа №5: Языки программирования FBD, LD.

**Задание 1 по практической работе:** Разработать программу релейного регулятора температуры в инструментальной системе программирования PLC IsaGraf на языках FBD, LD. Исследовать регулятор при различных возмущениях

## **Контрольные вопросы:**

- 1. Что такое IsaGraf?
- 2. Что такое FBD и LD?
- 3. Расскажите о работе регулятора при возмущающих воздействиях.
- 4. Что такое PLC?
- 5. На скольких языках возможно написание программ в инструментальной системе программирования PLC ISaGraf?

## Практическая работа №6: Языки программирования ST, IL.

**Задание 1 по практической работе:** Разработать программу релейного регулятора температуры в инструментальной системе программирования PLC IsaGraf на языках ST и IL. Исследовать регулятор при различных возмущениях

## **Контрольные вопросы:**

- 1. Что такое IsaGraf?
- 2. Что такое ST и IL?
- 3. Рассказать о воздействии возмущений на регулятор.
- 4. Что такое PLC?
- 5. На скольких языках возможно написание программ в инструментальной системе программирования PLC ISaGraf?

Практическая работа №7: Средства отладки программ и управления проектами IsaGraf.

**Задание 1 по практической работе:** С помощью отладчика во время работы программы «релейный регулятор» просмотреть состояние программного кода, переменных.

- 1. Что такое IsaGraf?
- 2. Что такое PLC?
- 3. На скольких языках возможно написание программ в инструментальной системе программирования PLC ISaGraf?
- 4. Что такое отладчик?

Практическая работа № 8: PLC Siemens S7-200 и среда разработки программ STEP 7 MicroWIN.

**Задание 1 по практической работе:** Разработать программу ШИМ-регулятора температуры в инструментальной системе программирования PLC STEP 7. Исследовать регулятор при различных возмущениях.

## **Контрольные вопросы:**

- 1. Что такое SIEMENS S7-200?
- 2. Что такое  $\rm{PLC2}$
- 3. Что такое «уставка»?
- 4. Что такое гистерезис?
- 5. Что такое ШИМ?
- 6. Что такое скважность?
- 7. Рассказать о воздействии возмущений на регулятор.

Практическая работа № 9: SCADA-система Wonderware InTouch HMI:

**Задание 1 по практической работе:** создать проект релейного регулятора в SCADAсистеме Wonderware InTouch HMI и анимировать процесс.

- 1. Что такое SCADA-система?
- 2. Что такое InTouch HMI?
- 3. Рассказать про процесс анимирования.
- 4. Что такое IsaGRAF?

#### Приложение № 4

к п. 3.4

## **ТИПОВЫЕ ЗАДАНИЯ ПО КУРСОВОЙ РАБОТЕ ПО ДИСЦИПЛИНЕ «МИКРОПРОЦЕССОРНЫЕ СИСТЕМЫ АВТОМАТИЗАЦИИ И УПРАВЛЕНИЯ»**

Проект выполняется в инструментальной системе программирования PLC IsaGraf. При программировании необходимо показать знания всех шести языков стандарта IEC-

# 1131.

#### **Задания на курсовую работу:**

- 1. Провести анализ объекта управления по функциональной схеме.
- 2. Составить перечень входных и выходных сигналов объектов управления.
- 3. Разработать алгоритм управления.
- 4. Разработать алгоритм имитации объекта управления.
- 5. Выбрать программируемы логический контроллер (PLC) и его входные и выходные модули.
- 6. Разработать программы управления объектом.
- 7. Разработать программы имитации объекта.
- 8. Разработать мнемосхему объекта и включить ее в «Прожектор».
- 9. Запустить и отладить все программы проекта.

К защите курсовой работы необходимо представить пояснительную записку, функциональную схему и рабочий проект в инструментальной системе IsaGraf.

#### **Примерный список тем курсовой работы:**

- 1. Регулирование климата умный дом;
- 2. Автоматизация установки подготовки газа на компрессорной станции;
- 3. Системы управления бланширователя;
- 4. Система пожаротушения на станции хранения нефтепродуктов;
- 5. Система управления парокотельной установки ДЕ16/14 Г;
- 6. САУ холодильной камеры с рассольным охлаждением;
- 7. Автоматизации производства шоколадной глазури;
- 8. Автоматизация мазутного терминала;
- 9. Системы управления обжарочного аппарата
- 10. Система управления холодильной установки;
- 11. Систем управления аппаратом воздушного охлаждения газа;
- 12. Система управления по производству рыбных пресервов;
- 13. Автоматизация бланширователя рыбных консервов;
- 14. Система управления лини приготовления водки;
- 15. Система автоматизированного управления котельной установки КВГМ 50;
- 16. САУ тепловым пунктом на примере КГТУ;
- 17. Система управления производством творога;
- 18. Система управления производством йогурта;
- 19. АСУ ТП газораспределительной станции;
- 20. Система автоматизации реактора по производству биодизельного топлива;
- 21. Система управления хлебопекарной печью;
- 22. Автоматизация подготовки питьевой воды;
- 23. Автоматизированная система управления тепличным хозяйством;
- 24. САУ парокотельной установки е1/9г;
- 25. САУ тоннельной хлебопекарной печи;
- 26. САУ линией производства мороженного;
- 27. САУ газоперекачивающим агрегатом;
- 28. Система управления установкой для получения сухого молока;
- 29. Система автоматического управления давлением автоклава периодического действия;
- 30. Система управления сетевым насосом тепловой насосной станции;
- 31. Система управления линии термообработки колбасных изделий;
- 32. Система автоматизированного управления процессом инкубации яиц.

Студент может выбрать одну из вышеуказанных тем, но, как правило, курсовые работы выполняются по теме выпускной квалификационной работы бакалавра, согласованной с руководителем ВКР и преподавателем, ведущим данную дисциплину.

Приложение № 5

к п. 4.2

## **ЭКЗАМЕНАЦИОННЫЕ ВОПРОСЫ ПО ДИСЦИПЛИНЕ «МИКРОПРОЦЕССОРНЫЕ СИСТЕМЫ АВТОМАТИЗАЦИИ И УПРАВЛЕНИЯ»**

1. Стандарт МЭК IEC - 61131-3. Инструментальная система программирования логических контроллеров ISaGRAF.

2. Архитектура проекта ISaGRAF. Цикл ISaGRAF. Управление проектами.

3. Представление информации в PLC. Кодирование информации. Двоичные и шестнадцатеричные числа. Двоичная арифметика. Кодирование чисел, букв и символов.

4. Общие объекты ISaGRAF . Переменные. Комментарии. Определения пользователя.

5. Язык последовательных функциональных схем (SFC) Основной формат схемы SFC. Основные компоненты SFC.

6. Язык потоковых диаграмм (FC). Основные компоненты FC. Примеры сложных структур FC

7. Язык функциональных блочных диаграмм (FBD). Основной формат диаграмм FBD.

8. Язык релейных диаграмм (LD). Силовые рельсы и соединительные линии. Множественные соединения.

9. Язык структурированный текст (ST). Основной синтаксис ST. Выражения и скобки.

10. Язык инструкций Instruction List (IL). Основной синтаксис IL.

11. Список проектов. Создание и работа с проектом. Работа с несколькими группами проектов. Опции. Инструменты. Компоненты проекта

- 12. Работа с программами. Использование средств генерации кода.
- 13. Управление проектами и программами. Симуляция и отладка работы приложения.
- 14. Редактор словаря. Основы. Главное окно словаря. Управление переменными.

15. Редактор соединений устройств ввода-вывода. (В/В). Окно редактирования. Определение плат В/В. Установка параметров плат.

- 16. Генератор кода. Основные команды. Опции компилятора.
- 17. Прожектор. Компоненты библиотеки. Опции. Построение графической схемы.
- 18. Симулятор. Схема списка. Определение стиля символа. Команды меню Файл.

19. Улучшенная техника программирования. Стандартные операторы, функциональные блоки и функции.

20. Улучшенная техника программирования Проверка достоверности связи PC- PLC. Каталоги ISaGRAF. Символы приложения.

- 21. Основные микропроцессорные контроллеры, их характеристики, рекомендации по выбору.
- 22. Основы электрического расчета элементов PLC.

23. Характеристики некоторых микропроцессорных контроллеров выпускаемых отечественной промышленностью (Протар, Техноконт, Униконт, Ремиконт ).

24. Характеристики некоторых импортных микропроцессорных контроллеров (Octagon Systems, Smart-I/O, Hitachi серии ЕН-150).

25. Технические средства диагностирования и отладки PLC.

- 26. Среда разработки Step 7: характеристики и основные элементы.
- 27. Таблицы символов и состояний.
- 28. Основные элементы программы.

29. Программа, процедура, функция, функциональный блок, подпрограммы, объявление переменных.

30. Регистры и структура памяти ПЛК.

- 31. Средства управления: контакты, тригеры, счетчики.
- 32. Типы данных, целочисленные и двоичные операнды.
- 33. Адресация данных в ПЛК.
- 34. Меркеры, внутренние реле, лампы, маски, метки, циклические прерывания.
- 35. Таймеры, таймеры с задержкой по включению и выключению, накапливающие таймеры.
- 36. Счетные функции ПЛК, реверсные счетчики.

37. Арифметические команды, операции с логическими переменными, с реальными числами, функции сравнения, гистерезис, пороговый сигнализатор, команды прерывания, преобразования вещественного в целое, преобразования чисел.

38. Тестирование и отладка программ, фатальные и нефатальные ошибки, какие функции используются для диагностики.

39. Аналоговые входы и выходы. Масштабирование электрических единиц в «единицы PLC». Аналоговые модули ввода-вывода. Разрешение аналоговых модулей. Технические данные аналоговых модулей расширения. Настройка. Диагностические сообщения аналоговых модулей входа.

40. Автономные системы управления. Подключение к контроллерам по PPI или MPI интерфейсам. Текстовые дисплеи, текстовые и графические панели оператора, сенсорные панели и панели с встроенной клавиатурой, многофункциональные панели, промышленные компьютеры, программаторы. Текстовые дисплеи TD200.

41. Cистемы управления, работающие в общей информационной сети. Сетевой обмен данными. MPI. Сети полевого уровня. PROFIBUS. Industrial Ethernet. Экспорт данных из PLC. Связь с HMI с использованием S7-200 ОРС Server. Обмен данными между Step7 и стандартными приложениями Windows (MS Excel). Обмен данными между интеллектуальными партнерами на уровне подразделений предприятия и на промышленном полевом уровне. Cеть с master- и slave-устройствами. Oбмен данными посредством специализированных модулей. GPRS. GSМ.

42. Библиотеки. Описание «Scale» библиотеки. Функциональные блоки, созданные Wizard-ом.

- 43. PID регулирование.
- 44. Преобразование программных кодов разных языков: ST, FBD, SFC, IL, LD.